## **Assistance**

**QUE FAIRE SI... ?** Vérifiez que votre modem est correctement branché à la prise de courant et assurez-vous qu'il y ait du courant dans la prise. Vérifiez que les diodes POWER et CABLE de votre modem sont allumées. Vérifiez que tous les câbles sont correctement connectés et que vous utilisez les bons cordons de branchement. Vérifiez que votre modem n'est pas désactivé du réseau : dans ce cas, la diode Power est allumée verte, la diode Câble est orange clignotante, la diode Wi-Fi est verte fixe ou clignotante si le modem est connecté en Wi-Fi à votre ordinateur, les diodes Ligne 1 et Ligne 2 sont éteintes et si votre ordinateur est relié au modem sur un port Ethernet, la diode du port utilisé est verte et fixe. Contactez alors votre Service Clients. Débrancher et rebrancher électriquement votre modem. Si Mon modem ne s'allume pas. Je ne peux pas me connecter à Internet ni utiliser ma ligne téléphonique. Je ne peux pas me connecter

Vous venez de choisir **Numericable pour accéder à internet,** et nous et nous vous remercions de votre confiance.

Ce guide d'installation rapide vous accompagne pour **vos premiers pas vers une connexion Haut Débit** qui va vous changer le Net !

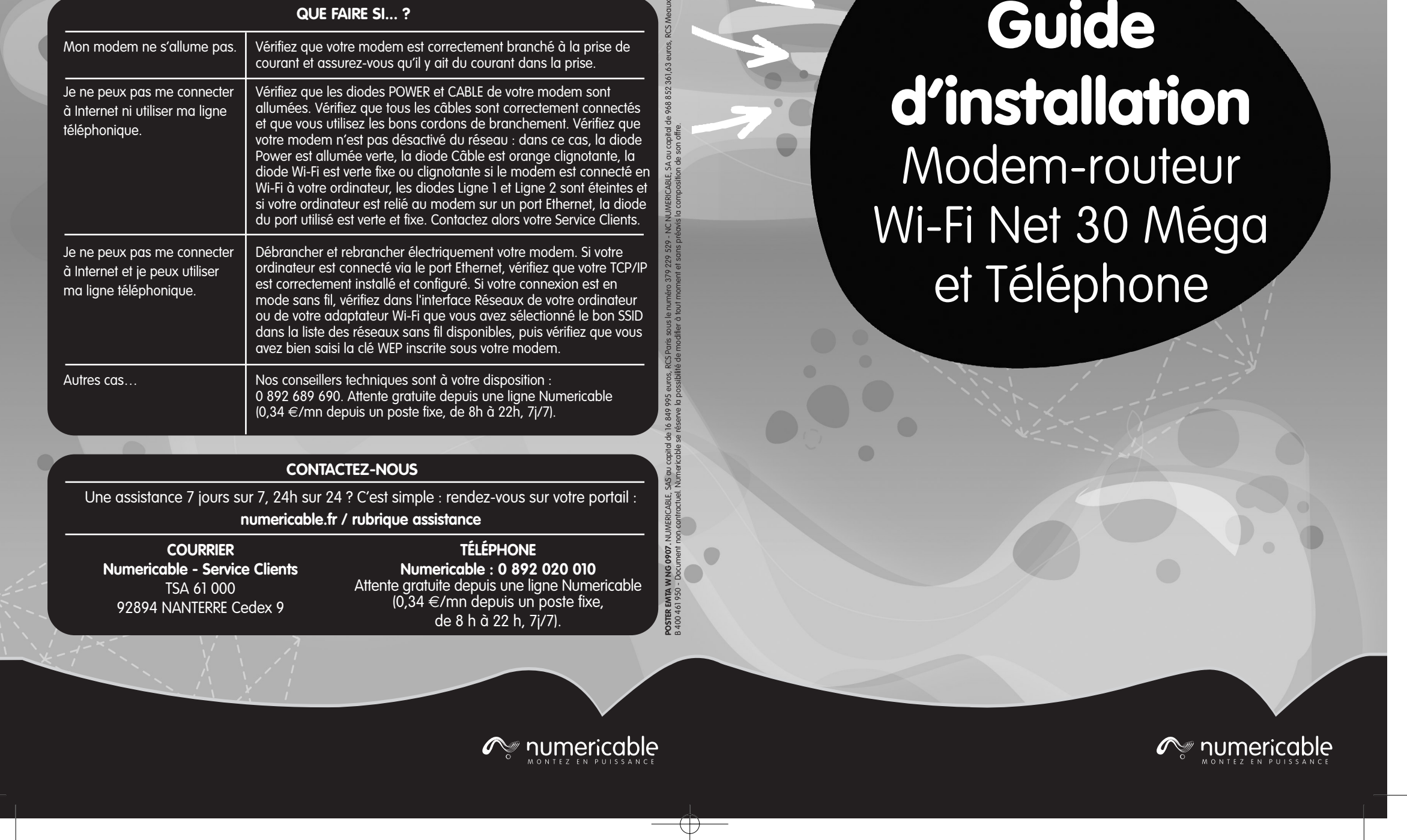

- **Poure ordinateur est configuré en DHCP** pour obtenir automatiquement une adresse IP dynamique.
- **O Chaque ordinateur qui se connectera à votre modem** Téléphone **Internet a une prise réseau Fast Ethernet ou un adaptateur Wi-Fi** (802.11b ou g).
- Aucun petit boîtier n'est vissé à votre prise câble murale avant le câble coaxial. S'il y en a un, supprimez cet élément.

# **Guide d'installation** Modem-routeur Wi-Fi Net 30 Méga

**Accessoire 7** huse didodue

Pour démarrer dans les meilleures conditions, assurez-vous que :

- Placez votre modem à une distance minimum de 30 cm de votre téléphone. • N'utilisez pas d'accessoires autres que ceux fournis avec votre modem sans
- qu'un conseiller Numericable ne vous les ait recommandés. • N'ouvrez jamais votre modem. Vous risquez un choc électrique dû aux fortes
- tensions électriques propres à cet appareil. Vous risquez également de l'endommager.
- En cas d'incident technique, prenez contact avec le Service Clients et soyez prêt à lui communiquer les références de votre modem qui se trouvent sur une étiquette collée sur l'appareil.
- Maintenez l'appareil dans un endroit sec et ventilé à l'écart de toute source de chaleur : bougies, briquet, allumettes, etc.
- Maintenez l'appareil dans un endroit stable où il ne risque pas de tomber et hors de portée des enfants.
- Pour déconnecter votre modem, débranchez le bloc d'alimentation électrique de la prise murale. Veillez à le garder toujours accessible. Attention ! Dans ce cas,
- vous n'aurez plus accès à votre ligne.
- Si vous sentez une odeur de fumée ou voyez de la fumée sortir de votre appareil, débranchez le bloc d'alimentation électrique et prenez contact avec votre Service Clients.
- Si votre appareil est resté quelques temps dans une atmosphère froide, attendez quelques heures avant de le connecter au secteur à nouveau.

#### **INSTRUCTIONS IMPORTANTES POUR VOTRE SÉCURITÉ**

Antenne

### **OS DONIE SERVICO DIE**

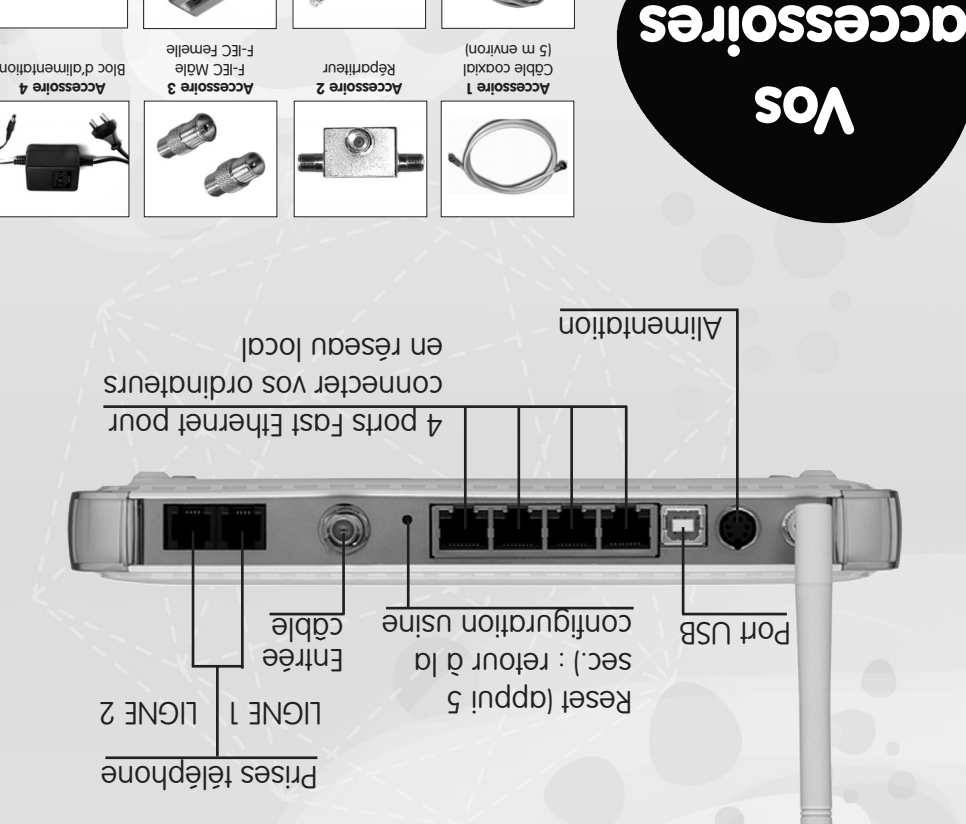

**Votre** 

**modem**

**Accessoire 5** Câble Ethernet (Embout carré grand modèle)

**Accessoire 6** Cordon RJ-11 2 m (Embout carré petit modèle)

**Accessoire 8** Pieds pour position verticale

- Vissez alors **le câble coaxial fourni** (accessoire n°1) **1 sur la prise câble murale** en vous aidant si besoin du répartiteur fourni (accessoire n°2) et/ou de l'accessoire n°3, puis vissez **l'autre extrémité à l'entrée câble de votre modem**.
- **Branchez le cordon d'alimentation** (accessoire n°4) **2 à votre modem puis à votre prise secteur. Attendez 30 secondes** que les diodes cessent de clignoter.
- **Connectez le cordon Ethernet** (accessoire n°5) du port Fast **3** Ethernet de votre modem **au port réseau de votre ordinateur**. La diode 1, 2, 3 ou 4 s'allume selon le port Fast Ethernet choisi. Après l'étape **Activer votre modem,** vous pourrez passer votre ordinateur en mode sans fil et le débrancher du modem.
- Si vous avez également choisi notre offre Téléphone, **4 branchez votre téléphone sur la prise LIGNE 1** de votre modem avec le cordon téléphonique (accessoire n°6).

Si vous souhaitez **désactiver le mode Wi-Fi** du modem, rendez-vous dans son interface de gestion en tapant **192.168.0.1** dans votre navigateur. Saisissez l'identifiant **admin** et le mot de passe **password** puis validez. En haut à gauche de la liste de cette interface, cliquez sur **Paramètres sans fil**. **Décochez** alors **Activer le point d'accès sans fil** puis cliquez sur le bouton **Appliquer** : la diode Wi-Fi s'éteint.  $\mathscr{O}_{\mathbb{F}}$  numericable

Selon votre téléphone, vous pourriez avoir besoin de l'accessoire n°7. La diode correspondante s'allume et clignote lors de l'utilisation de votre ligne Numericable. Si vous avez opté pour une seconde ligne Numericable, **branchez votre second téléphone sur la prise LIGNE 2**.

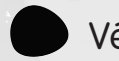

#### Vérifiez que :

- La **diode Power est allumée**.
- La **diode Câble est allumée verte et clignotante**, indiquant que la connexion est établie avec le réseau Numericable.

**S** Saisissez la MAC Adresse CM de votre modem située sur l'étiquette collée sous le boîtier. **Cliquez sur Suivant.**

**Si votre ordinateur est compatible Wi-Fi,** vous pouvez le connecter en **mode sans fil** à votre modem. Pour ce faire, ouvrez l'interface réseau de votre ordinateur et sélectionnez **le nom de votre réseau Wi-Fi** (SSID) : le SSID par défaut est inscrit sur l'étiquette collée sous votre modem (voir ci-dessus). Pour accéder à ce réseau, vous devez alors saisir la **clé WEP** également indiquée sous votre modem. Cette clé protège l'accès de votre réseau sans fil : seuls ceux qui la possèdent peuvent se connecter à internet via votre modem. Une fois la connexion établie, la diode Wi-Fi est allumée, verte et clignotante.

**Connectez**  votre **ordinateur**  en mode **sans fil**

### **Activez** votre **modem**

## **Installez** votre **matériel**

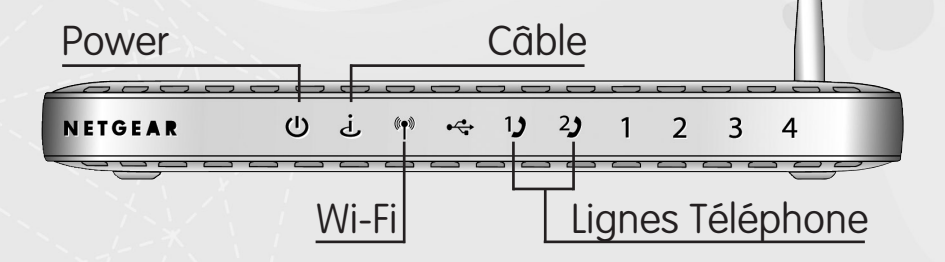

Allumez votre ordinateur et **ouvrez votre navigateur** : **1** la page d'activation s'affiche. Si toutefois la page ne s'affichait pas automatiquement, tapez l'URL suivante : **http://activation.numericable.fr** ou **http://activation.numericable.com** selon votre zone géographique.

Renseignez les champs **Référence client** et **Nom 2** en vous reportant à votre contrat ou en haut des courriers qui vous sont adressés. **Cliquez sur Suivant**.

**Les informations récapitulatives** de votre offre Internet s'affichent. **Nous vous conseillons de les noter**, surtout votre adresse e-mail **Numericable** et son **mot de passe** que vous pourrez ensuite personnaliser via l'Espace Clients de votre portail numericable.fr

**Cliquez sur Suivant** puis patientez quelques instants : **votre modem est alors enregistré avec succès** et est **opérationnel dans les 5 minutes** qui suivent. Si au bout de 5 minutes, vous ne pouvez toujours pas surfer, débranchez puis rebranchez électriquement votre modem.

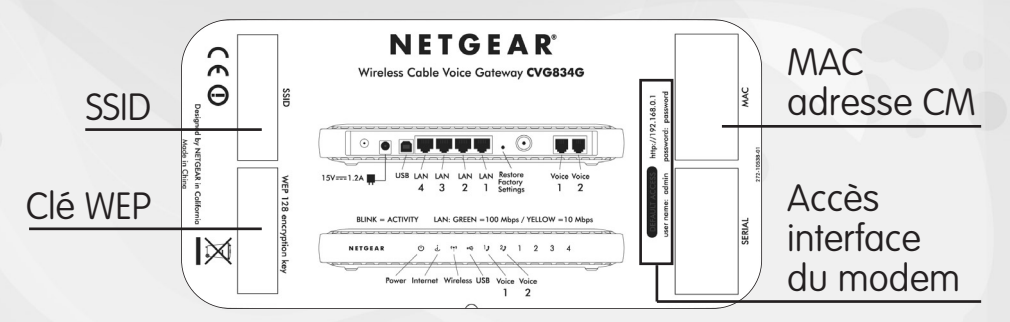

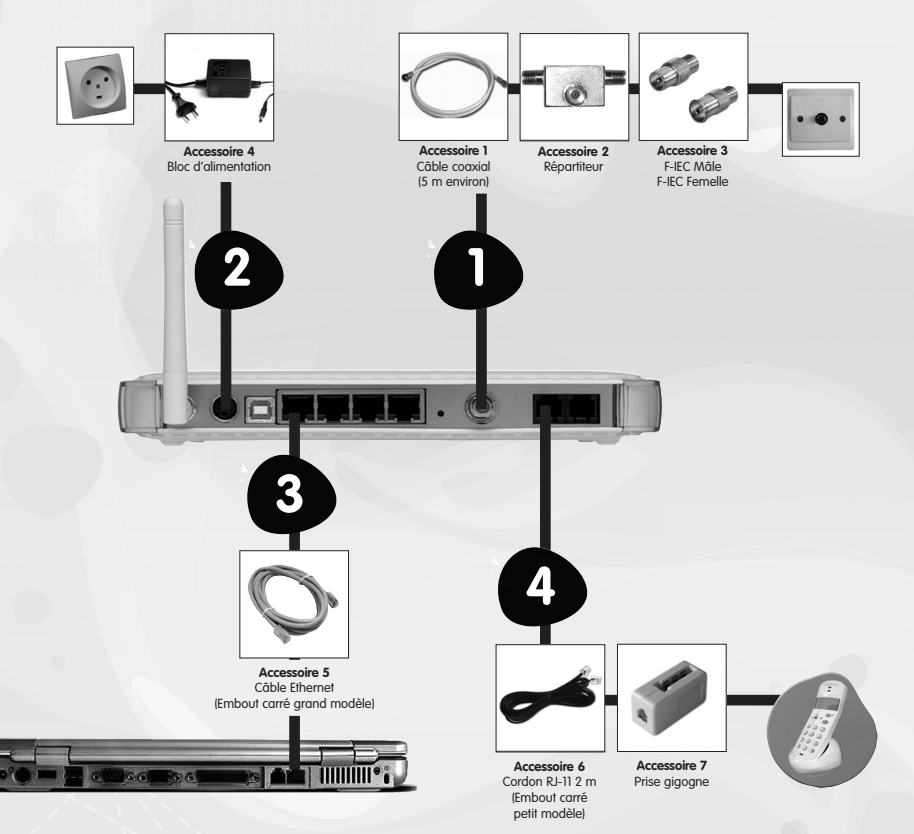

**Important :** votre ordinateur doit être éteint durant l'installation.

**4**